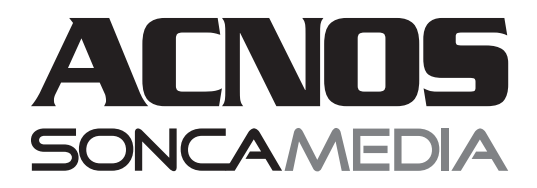

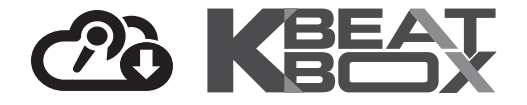

# HƯỚNG DẦN SỬ DỤNG DÀN ÂM THANH DI ĐỘNG

# **KS360MS**

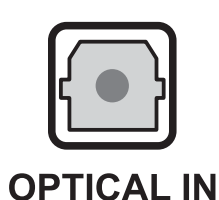

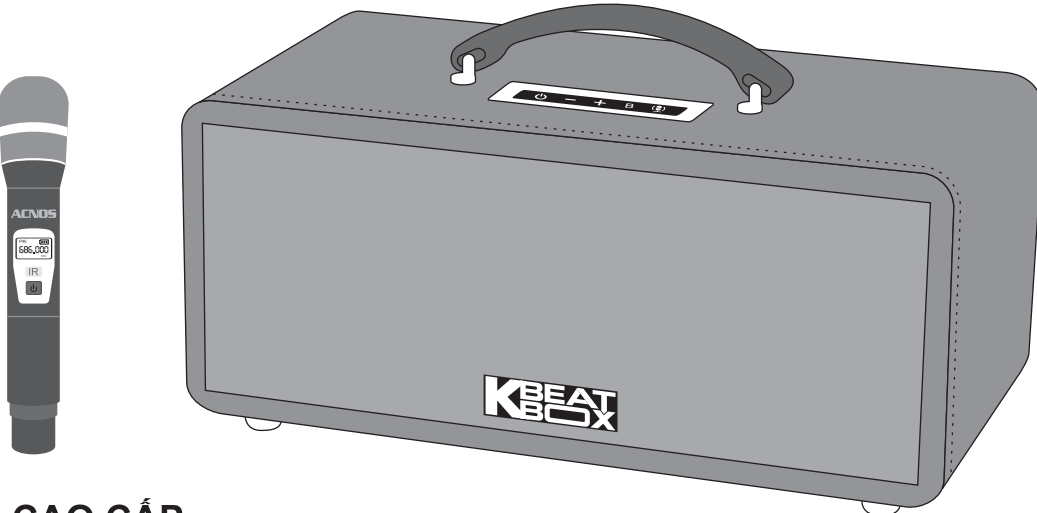

**MICRO UHF CAO CÁP** (IR PAIR)

686,000

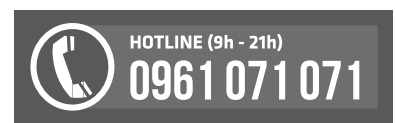

Ver 1.0S 191116

# **1. THÔNG TIN CƠ BẢN**

## **1.1 Loa và phụ kiện**

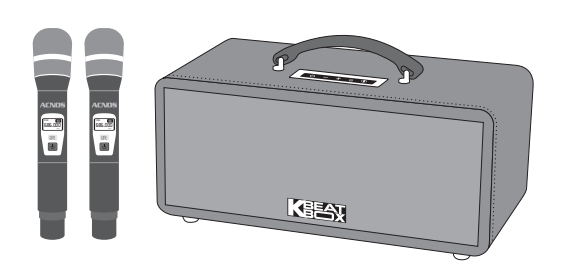

#### *Phụ kiện tiêu chuẩn gồm:*

- + Cặp micro không dây UHF (kèm 04 pin AA)
- + USB Karaoke (đã có sẵn nhạc)
- + Adapter sạc & Dây nguồn AC
- + Điều khiển từ xa karaoke (kèm 02 pin AAA)
- + Dây HDMI
- + Phiếu bảo hành & Sách hướng dẫn sử dụng

*Lưu ý: sản phẩm được gọi tắt là loa KS. Mọi hình ảnh sản phẩm, phụ kiện và giao diện trong sách hướng dẫn sử dụng này chỉ dùng để minh họa. Soncamedia có toàn quyền thay đổi sản phẩm thực tế và bộ phụ kiện kèm theo mà không cần phải thông báo trước.* 

## **1.2 Lưu ý về an toàn khi sử dụng**

*Vui lòng đọc kỹ để sử dụng an toàn và đúng cách !*

**TẤT NGUỒN ĐIỆN** trước khi kết nối dây hay tháo/lắp thiết bị nhớ USB.

Để phòng ngừa điện giật, người sử dụng **KHÔNG NÊN** chạm tay vào mặt sắt, lỗ cắm, đầu dây nối hoặc trạm nối khi loa đang hoạt động.

**CH** sử dụng đúng adapter hoặc bộ cấp nguồn chính hãng để sạc pin cho loa. Lưu ý TRÁNH sạc pin cho loa trong môi trường có nhiệt độ quá cao trên 35°C.

**KHÔNG** thải bỏ các loại pin vào chung rác thải đô thị.

Đặt loa nơi khô ráo, thoáng mát và không bị kênh. **KHÔNG** lắp đặt hoặc sử dụng loa trong các môi trường quá nóng hoặc ẩm ướt. Chú ý **KHÔNG** để vật nhọn, chất lỏng tiếp xúc với màng loa.

**TUYỆT ĐỐI KHÔNG** được tự ý tháo mở hoặc sửa chữa loa & bộ pin sạc gắn bên trong. Nếu có dấu hiệu hư hỏng hoặc bất kì hiện tượng lạ nào xuất hiện trong quá trình sử dụng, cần lập tức NGỪNG sử dụng, TẮT loa, NGẮT nguồn điện cung cấp cho loa và liên hệ với bộ phận chăm sóc khách hàng hoặc trạm bảo hành gần nhất để được tư vấn. Mọi trường hợp tháo/mở loa PHẢI có sự hướng dẫn của nhân viên bảo hành ủy quyền.

## 1.3 Nút điều chỉnh & lỗ cắm thiết bị

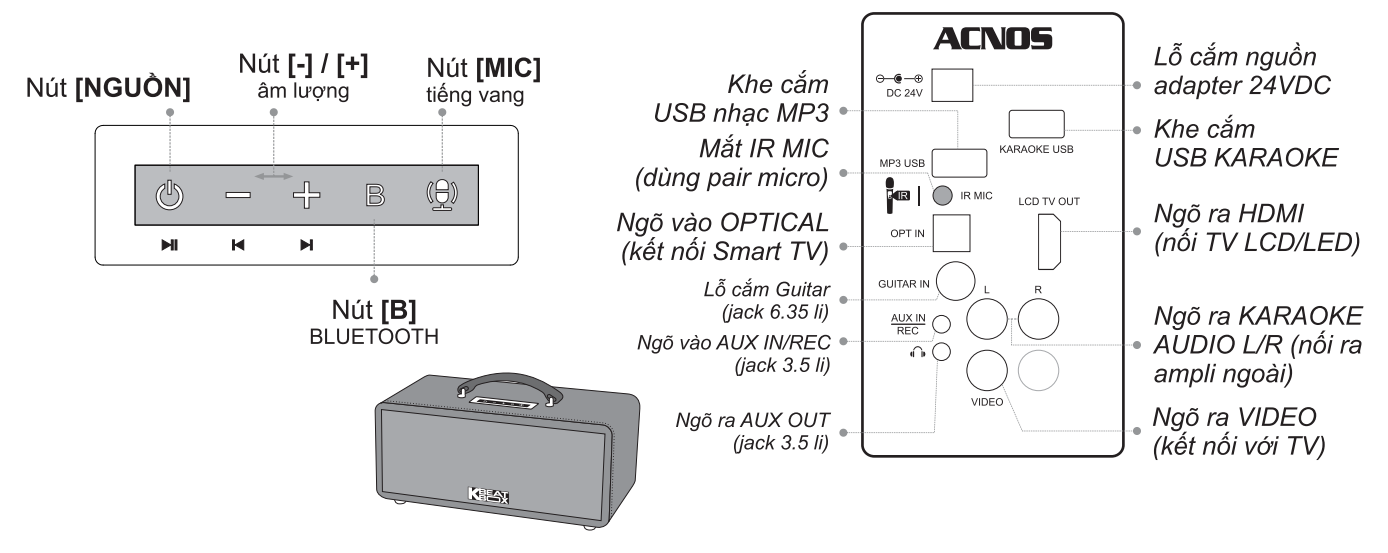

+ Nhấn nút [NGUỒN]  $\circledB$  để mở máy, đèn nút [B]  $\mathbb B$  sáng hoặc nhấp nháy báo hiệu máy đã mở, sẵn sàng để kết nối Bluetooth hoặc phát nhạc. + Nhấn giữ nút [NGUỒN] (b) để tắt máy.

+ Nhấn nút [-] / [+] để Giảm/Tăng âm lượng nhạc. Khi micro bật thì có tác dụng Giảm/Tăng âm lượng micro, mà không tác dụng đến âm lượng nhạc nữa.

+ Nhấn nút [B]  $\mathbb B$  để chuyển chế độ cáp quang, nhấn giữ để ngắt kết nối Bluetooth với thiết bi.

- + Nhấn nút [MIC]  $\bigcirc$  để mở hoặc chỉnh nhanh các chế độ tiếng vang (echo)
- + Nhấn giữ nút **[MIC]** a) khi muốn tắt tiếng vang (echo)

### 1.4 Chỉ thị đèn báo trạng thái kết nối & sạc pin

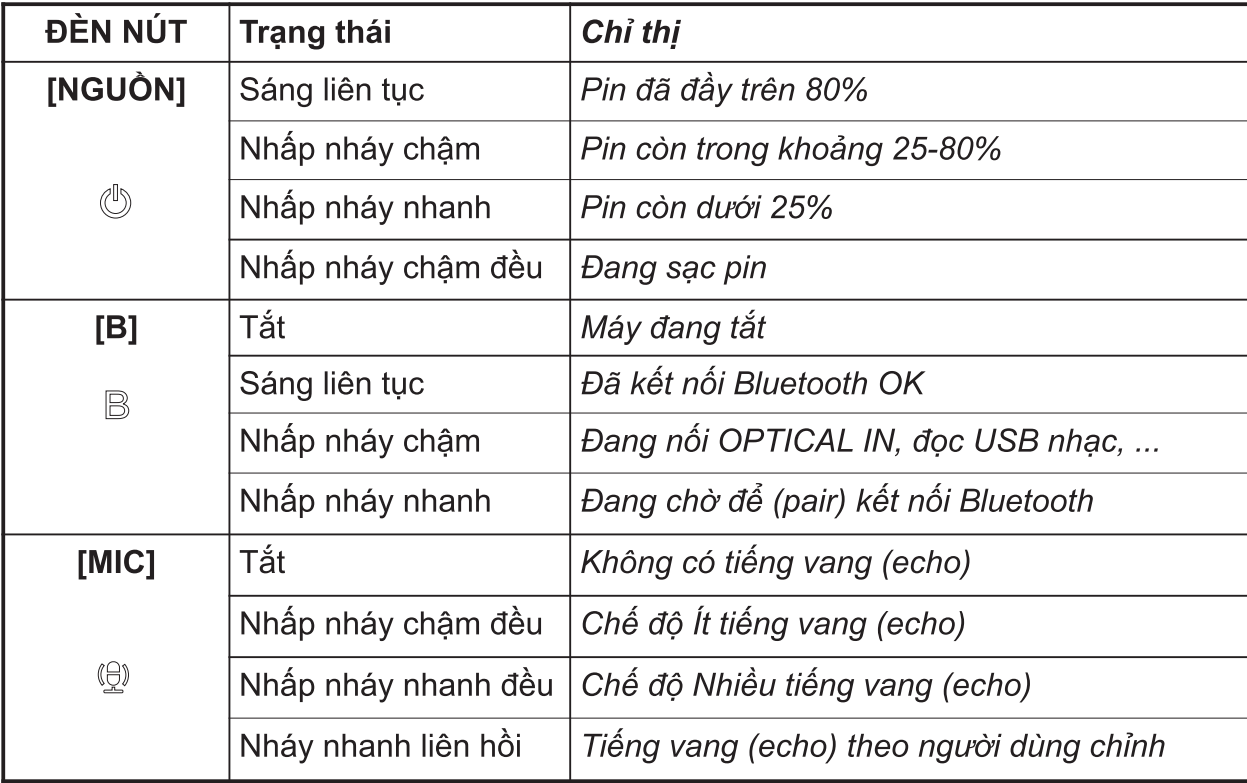

## 1.5 Vị trí các nút trên hộp điều khiển từ xa karaoke

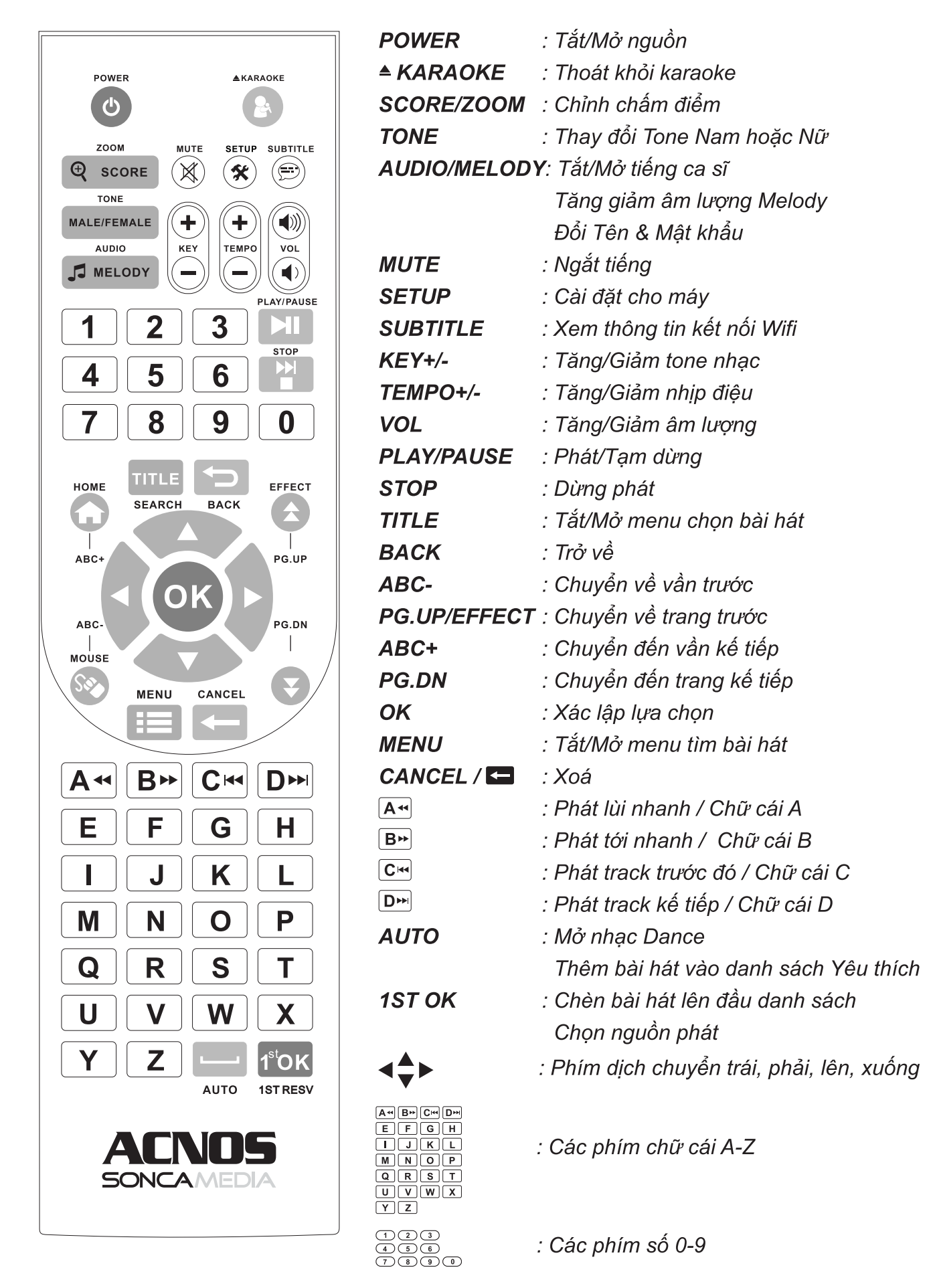

# 2. SỬ DỤNG MICRO KHÔNG DÂY

## 2.1 Lắp pin và sử dụng micro không dây

+ Lắp đủ 02 viên pin AA vào micro và nhấn giữ nút [NGUỒN]  $\boxed{0}$  để Mở micro. Nhấn giữ (~1-giây) nút [NGUỒN] [U] đến khi màn hình hiện OFF để Tắt micro.

Lưu ý: xem icon mức pin trên micro để thay pin mới. Nguồn pin yếu sẽ ảnh hưởng đến khả năng thu giong hát và truyền tín hiệu không dây của micro..

#### 2.2 Cài đặt đồng bộ micro không dây với loa qua ngõ IR MIC

Bước 1: Bật nguồn LOA. Lắp pin & mở nguồn MICRO<sub>lên.</sub>

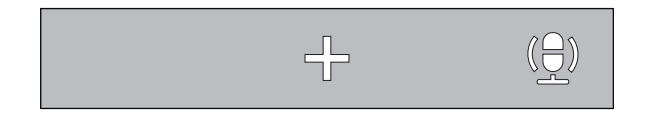

Bước 2: Nhấn giữ cả 2 nút [+] và nút [MIC] trên loa KS cùng lúc, để loa phát âm báo chế độ pair micro.

Bước 3: (làm theo âm báo hướng dẫn) Trong khi loa đang phát tiếng pip (~10 giây), đưa nhanh mắt IR trên micro vào gần mắt IR MIC phía sau loa. Chờ đến khi màn hình micro sáng tần số & loa báo đã pair xong. Alo thử có tiếng ra loa là đã cài đặt xong.

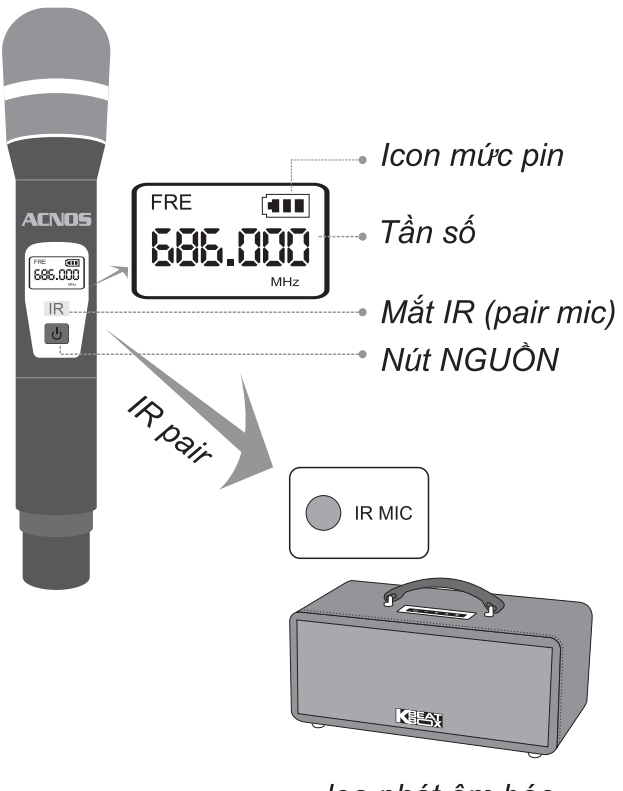

loa phát âm báo hướng dẫn pair mic

# 3. Chỉnh nhanh âm lượng micro, tiếng vang (echo) & nhạc

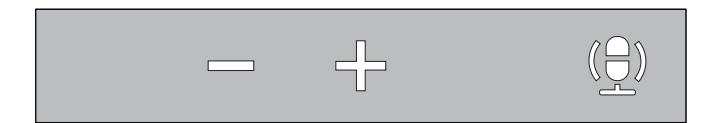

- + Bật micro, nhấn 2 nút [-] / [+] để Giảm / Tăng âm lượng micro
- + Nhấn nút [MIC]  $\stackrel{(\bigcirc)}{\sim}$  để mở hoặc đổi các chế độ echo. Nhấn giữ để tắt echo.
- + Khi tắt micro, nhấn 2 nút [-] / [+] để Giảm / Tăng âm lượng nhạc

Lưu ý: có thể dùng ứng dung CloudKaraoke để cân chỉnh chi tiết cho nhạc, micro & tiếng vang (echo). Xem hướng dẫn ở mục 6.4 (la trang 14)

# **4. KẾT NỐI & SỬ DỤNG CÁC CHỨC NĂNG**

*Vui lòng dành chút thời gian để làm quen với cách sử dụng các chức năng thường dùng của loa*

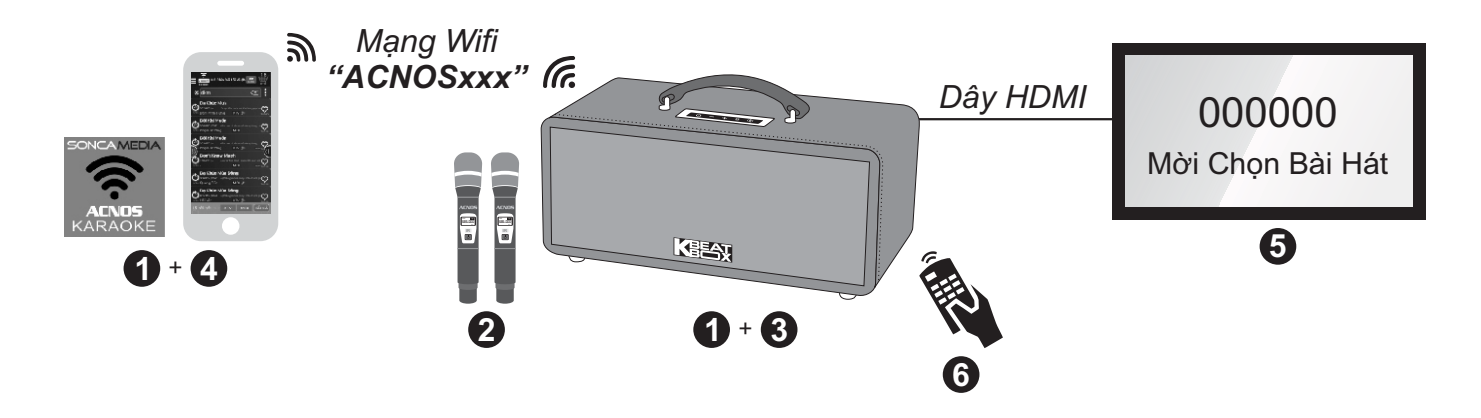

## **4.1 Hát KARAOKE WIFI trên màn hình điện thoại di động**

#### *Sử dụng điện thoại di động (hoặc iPad) của bạn để hát karaoke với mạng Wifi của loa KS mọi lúc, mọi nơi. KHÔNG cần phải kết nối internet hay mở 3G/4G*

**Bước 1**: cài đặt sẵn ứng dụng Karaoke Connect vào điện thoại di động (hoặc iPad) & chọn vị trí đặt loa để chuẩn bị hát.

*Xem hướng dẫn cài đặt ứng dụng Karaoke Connect mục 5 (*&*trang 11)*

**Bước 2:** lắp pin & mở 2 micro không dây.

*Xem hướng dẫn sử dụng micro không dây mục 2.1 (*&*trang 5)*

*Xem vị trí khe cắm KARAOKE USB mục 1.4 (*&*trang 3) để gắn đúng*  **Bước 3:** gắn USB nhạc karaoke vào loa KS & bật nguồn (cắm điện hoặc chạy pin)

**Bước 4:** kết nối điện thoại di động (hoặc iPad) vào mạng Wifi của loa KS đang phát (thường có tên *ACNOSxxx*), mở ứng dụng Karaoke Connect lên, chọn dò tìm & kết nối với loa KS để tìm, chọn bài và xem lời WIFI VIDEO hát karaoke ngay trên màn hình điện thoại.

*Xem hướng dẫn sử dụng ứng dụng Karaoke Connect mục 5 (*&*trang 11)*

## **4.2 Hát KARAOKE WIFI với màn hình TV và bộ điều khiển từ xa**

#### *Loa KS còn có thể kết nối thêm với màn hình TV lớn (LCD/LED) để thành dàn máy hát karaoke chuyên nghiệp*

**Bước 5**: nối dây HDMI từ loa KS lên TV LCD/LED.

**Bước 6**: sử dụng bộ điều khiển từ xa karaoke để bấm chọn bài hát & điều khiển giao diện hát karaoke trên màn hình TV.

*Xem hướng dẫn nối với TV điều khiển bằng remote ở mục 4.5-4.7 (*&*trang 8-9)*

## **4.3 Kết nối Bluetooth**

Đèn nút **[B]** nhấp nháy (hoặc bấm nút **[B]** cho đèn nháy), là có thể dùng chức năng kết nối Bluetooth với thiết bị di động để phát nhạc hoặc bài hát từ ứng dụng chơi nhạc,CloudKaraoke, Youtube, ...

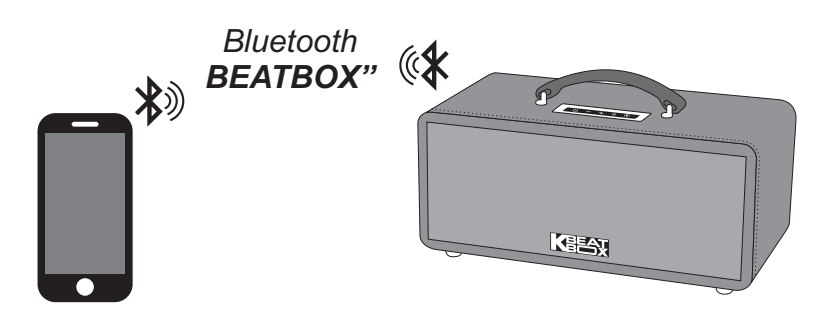

- **EX** + Loa sẽ phát âm báo trong khi thực hiện kết nối Bluetooth
	- + Nhấn giữ nút **[B]** khi muốn B ngắt kết nối Bluetooth

#### **4.4 Hát KARAOKE ONLINE với ứng dụng CloudKaraoke**

*Sử dụng điện thoại di động (hoặc tablet, iPad) của bạn để kết nối Bluetooth với loa và chọn bài, hát karaoke online với ứng dụng CloudKaraoke*

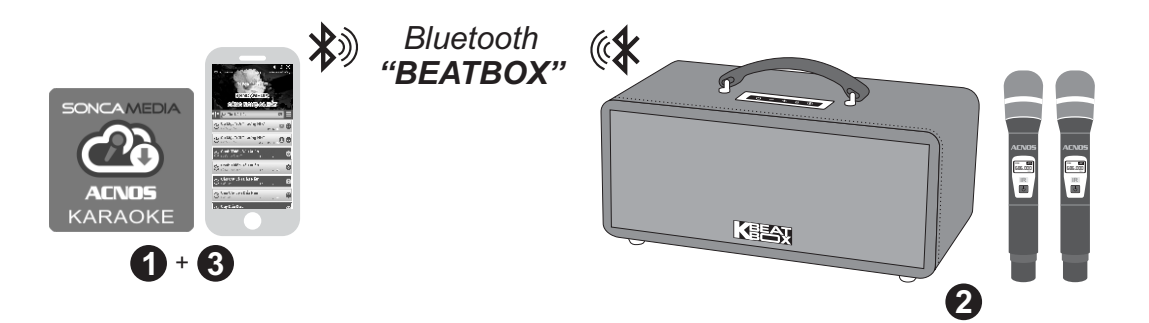

**Bước 1**: quét mã QR (hoặc vào Play/App Store) cài đặt sẵn ứng dụng CloudKaraoke vào điện thoại di động (hoặc tablet, iPad) & chọn vị trí đặt loa để chuẩn bị hát.

**Bước 2**: lắp pin & mở 2 micro không dây. Bật nguồn loa (cắm điện hoặc chạy pin). *Xem hướng dẫn sử dụng micro không dây mục 2.1 (*&*trang 5)*

**Bước 3**: trên điện thoại di dộng (hoặc tablet, iPad), chỉnh kết nối vào Bluetooth có tên *"BEATBOX"* của loa. Kết nối Wifi hoặc bật 3G/4G (để có internet) rồi mở ứng dung CloudKaraoke tìm, chon bài & hát karaoke online.

## 4.5 Kết nối loa khi hát karaoke với màn hình TV

Cắm USB nhạc karaoke (kèm theo loa) vào khe KARAOKE USB. Sử dụng dây HDMI (hoặc dây AV) để kết nối loa với màn hình TV, như hình

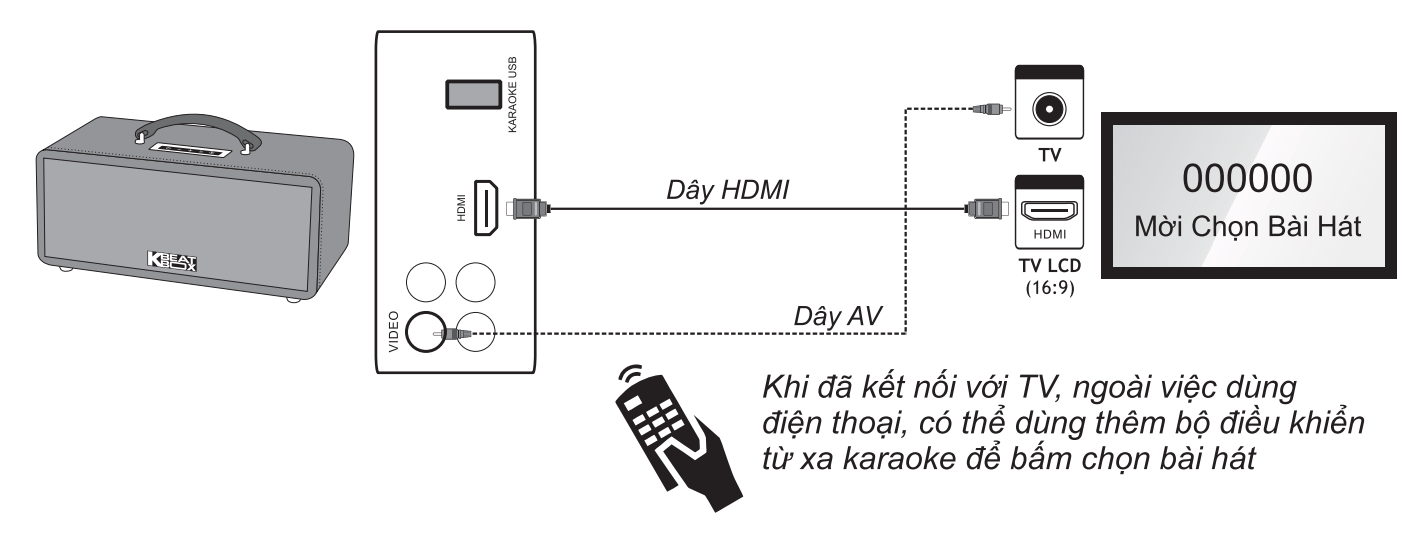

## 4.6 Điều khiển bằng bộ điều khiển từ xa karaoke

## \* Bấm số chon bài

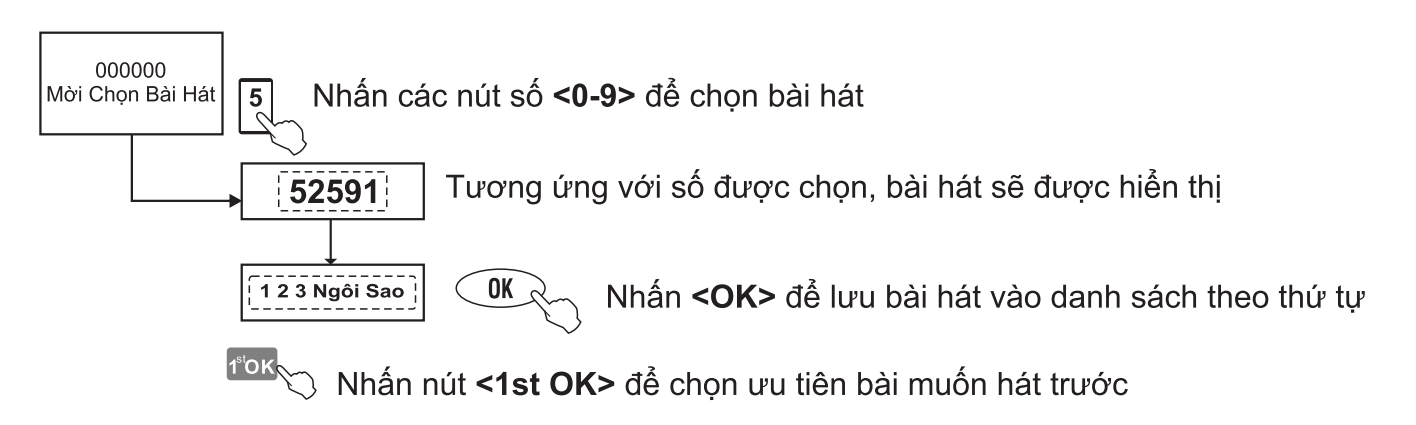

#### \* Sử dung menu bài hát trên màn hình TV

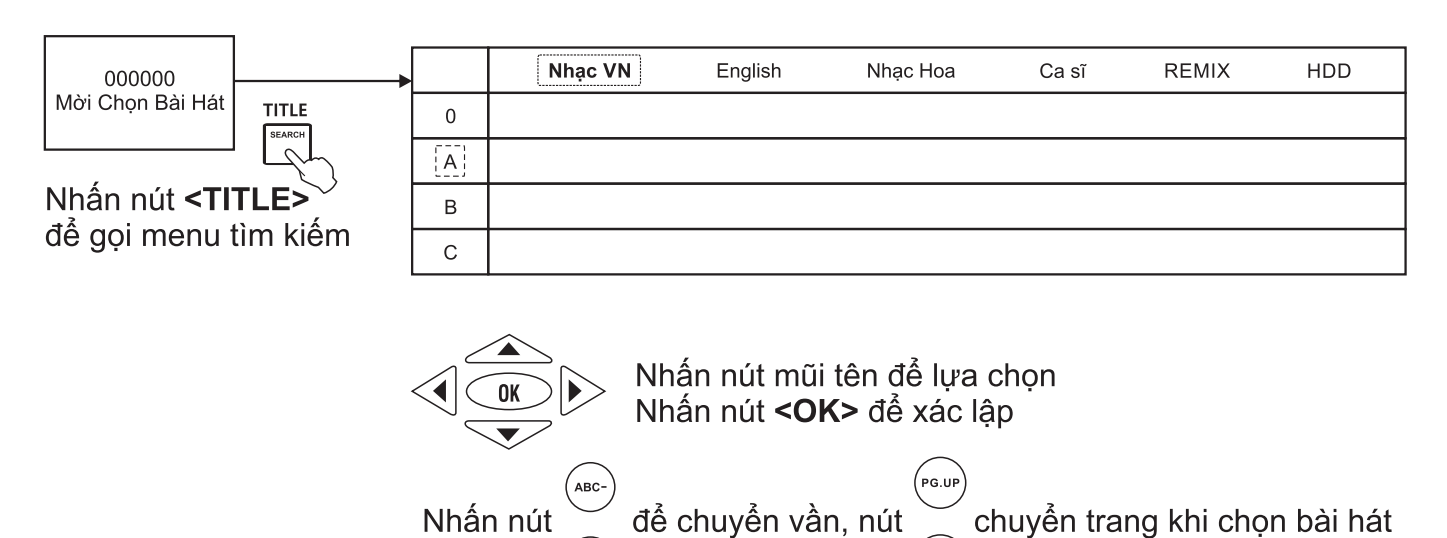

#### \* Sử dụng menu tìm chọn bài hát theo chữ cái đầu

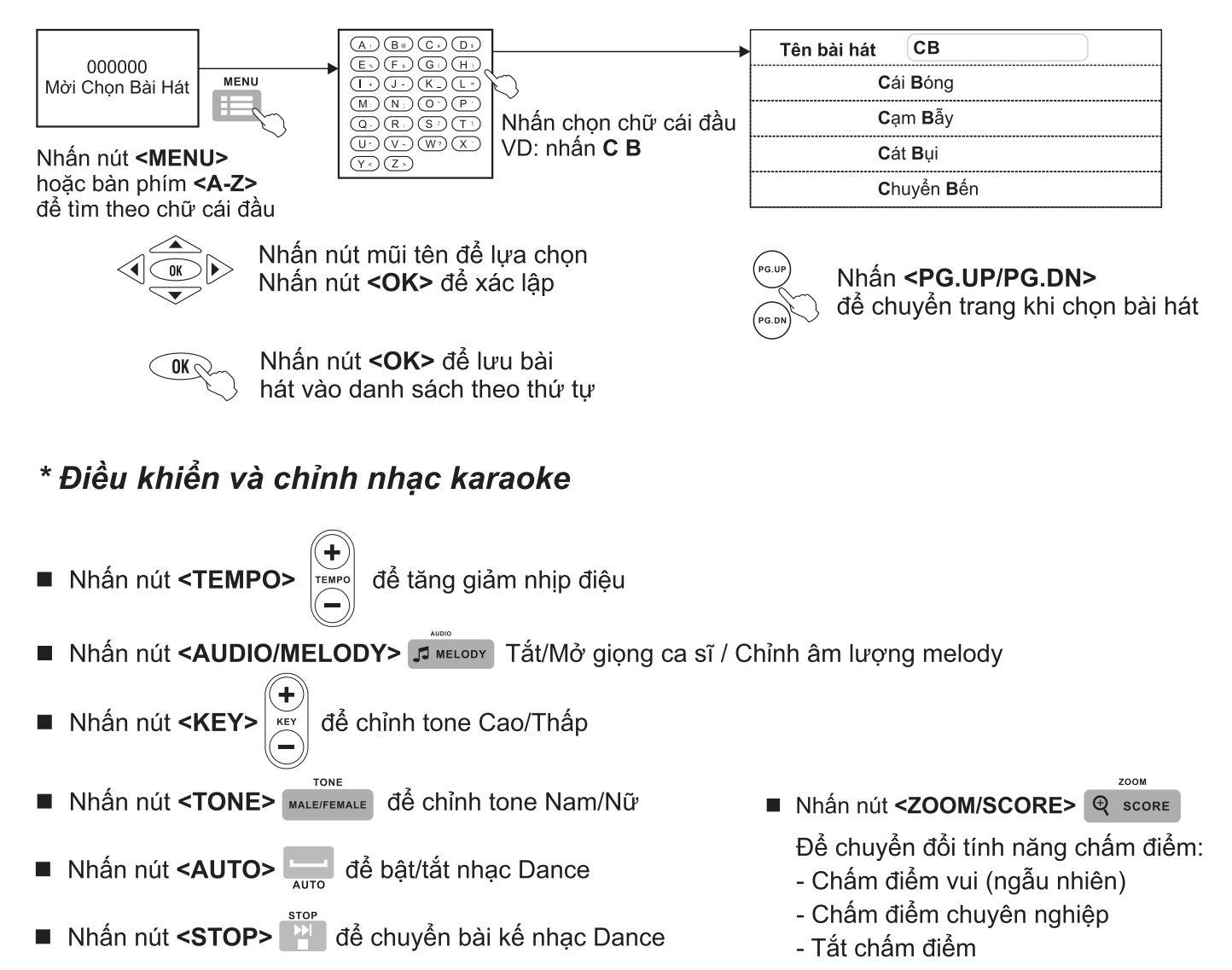

## 4.7 Thiết lập lại các cài đặt mặc định

Làm theo các bước sau để thiết lập lại các thông số mặc định như khi xuất xưởng

Bước 1: Cần nối dây HDMI (hoặc dây AV) từ KS lên màn hình TV. Mở nguồn loa KS. **Bước 2:** Rút USB karaoke đang cắm trong loa ra (hoặc dùng USB nhạc MP3 cắm vào khe KARAOKE USB).

Bước 3: Bấm <SETUP> trên điều khiển từ xa karaoke để vào SETUP MENU của KS -> chon muc DEFAULT -> chon RESTORE -> bấm <OK> **Bước 4:** Tắt nguồn rồi mở lại.

- \* Các thông số được cài lại mặc định, như xuất xưởng: + "Tên KS" = "ACNOSxxx"
	- (đây cũng chính là tên mạng Wifi của KS)
- + Hủy "Mật khẩu Wifi của KS"
- + "Mât khẩu kết nối" = "1234"
- + "Mật khẩu quản tri" = "5168"
- + Âm lượng, hình ảnh & nội dung câu chào

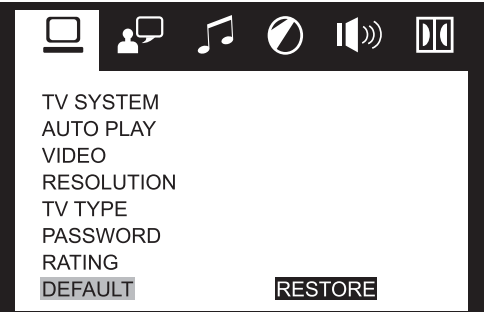

## 4.8 Kết nối OPTICAL IN nhân âm thanh từ Smart TV

Nối dây OPTICAL nhân âm thanh từ Smart TV & hát karaoke Youtube

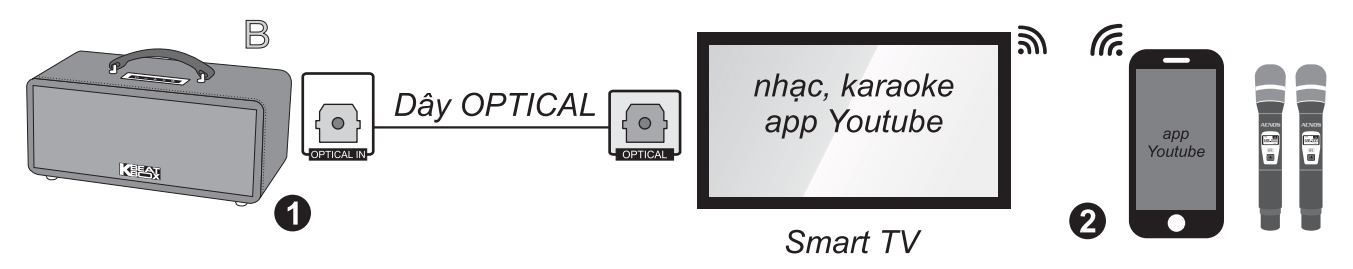

Bước 1: dùng dây cáp quang (optical) để nối ngõ ra [OPTICAL] trên Smart TV với ngõ vào **[OPTICAL IN]** trên loa. Bấm nút **[B]** trên loa KS để chuyển chế đô cáp quang.

**Bước 2**: lắp pin & mở 2 micro không dây. Dùng điện thoại kết nối với app Youtube trên Smart TV để chọn bài, hát karaoke Youtube.

Lưu ý: thao tác tương tự khi muốn dùng chế độ OPTICAL IN để phát nhạc, karaoke từ thiết bị khác.

## 4.9 Chế đô phát nhạc từ thẻ nhớ USB

- + Cắm thẻ nhớ USB nhạc vào khe [MP3 USB] của loa
- + Nhấn giữ nút [-] / [+] để về bài / qua bài
- + Nhấp nhanh nút **[NGUỒN]** để chỉnh tam dừng hoặc phát tiếp nhạc

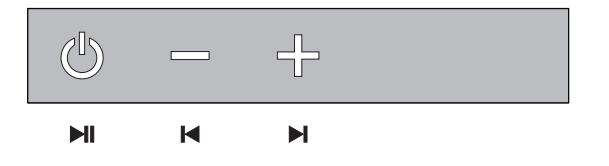

## 4.10 Chế đô AUX IN

- + Nối thiết bị chơi nhạc với ngõ vào [AUX IN / REC]  $\bigcirc \frac{AUX IN}{BEC}$  của loa (jack 3.5-li)
- + Bấm [+] / [-] để Tăng / Giảm âm lượng

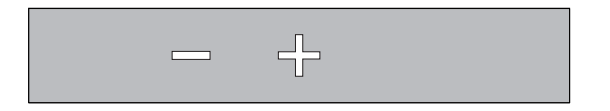

## 4.11 Kết nối với tai nghe hoặc âm-li

+ Nối ngõ ra **[AUX OUT]**  $\bigcap$  của loa với tai nghe hoặc âm-li khác (jack 3.5-li)

## 4.12 Kết nối guitar

**GUITAR IN** 

Có thể nối ngõ ra **[GUITAR IN]** của loa với đàn guitar (jack 6.35-li)

MP3 USB

## **5. Ứng dụng điều khiển và chọn bài thông minh Karaoke Connect**

Ứng dụng Karaoke Connect trên loạt thiết bị chọn bài karaoke thông minh: màn hình cảm ứng, máy tính bảng và điện thoại có khả năng kết nối Wifi với loa KS để đồng bộ điều khiển và tìm/chọn nhanh bài hát karaoke. Tải miễn phí trên Apple App Store hay Google Play Store (CH Play) hoặc quét mã QR Code bên dưới để cài đặt

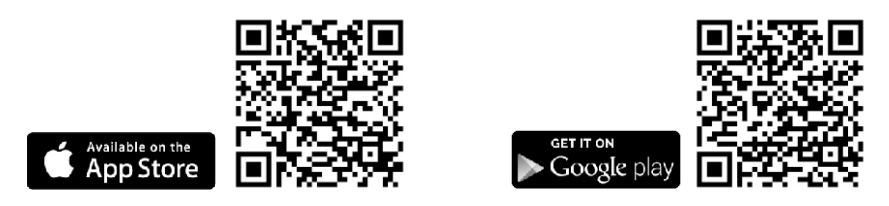

Cài đặt ứng dụng -> Cập nhập dữ liệu đầy đủ -> Kết nối với loa KS (theo 6 bước sau)

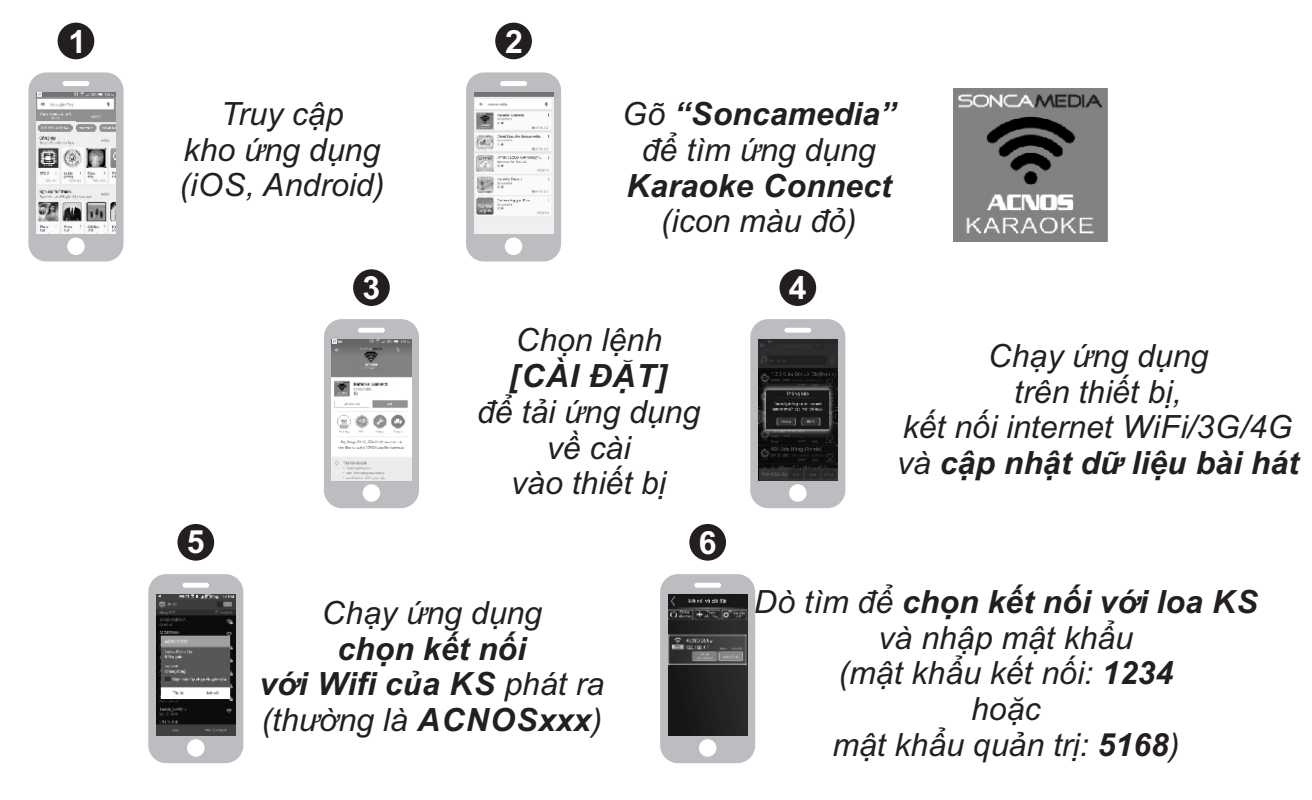

Điều khiển loa KS và tìm, chon bài hát karaoke

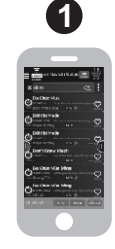

*Chọn bài bằng cách gõ ký tự viết tắt / tìm theo ca sỹ / thể loại / ngôn ngữ, ...*

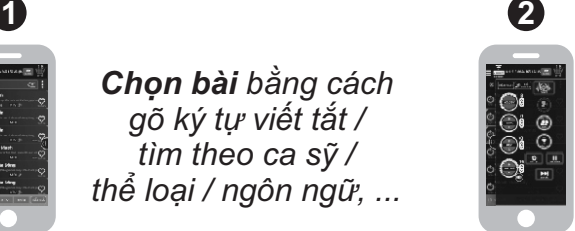

*Điều khiển chức năng KS: chọn ưu tiên, chỉnh nhạc, chấm điểm, qua bài,...*

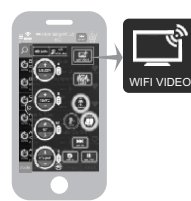

*Nhấn icon [WIFI VIDEO] (góc phải giao diện) để chuyển sang video karaoke xem lời & hát ngay trên di động*

Hát karaoke WIFI VIDEO và thu clip SELFIE

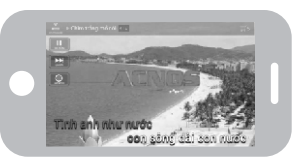

*Nhấn tiếp icon [GHI VIDEO] để thu clip Selfie Karaoke trong khi hát*

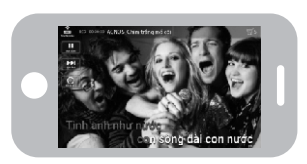

# **6.ỨNG DỤNG CLOUDKARAOKE**

## **6.1Giới thiệu ứng dụng CloudKaraoke**

Ứng dụng CloudKaraoke (iOS/Android) của Soncamedia dùng kết nối Bluetooth với KS để điều khiển, chọn bài và hát karaoke online. Đồng thời có thể dùng các thiết bị khác kết nối Wifi vô ứng dụng CloudKaraoke để cùng điều khiển, chọn bài và hát karaoke chung (lúc này, ứng dụng CloudKaraoke đóng vai trò như một đầu máy mẹ cho các thiết bị con khác kết nối vào chọn bài và điều khiển tương tự như đầu máy karaoke ACNOS thông thường)

## **6.2 Kết nối ứng dụng CloudKaraoke với Bluetooth của máy KS**

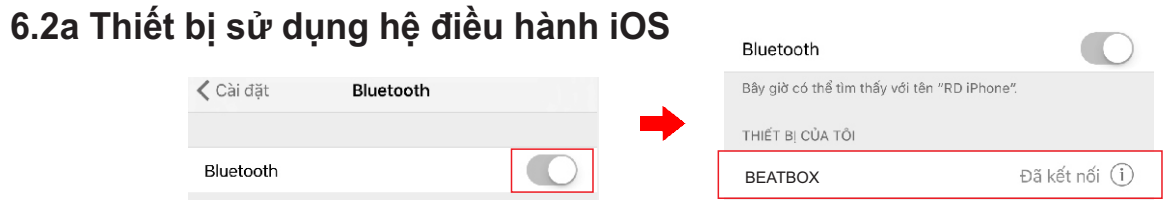

Kết nối với Bluetooth của KS sau đó mở ứng dụng CloudKaraoke

#### **6.2b Thiết bị sử dụng hệ điều hành Android**

Mở ứng dụng CloudKaraoke, ứng dụng sẽ tự động bật Bluetooth của thiết bị lên, dò tìm và kết nối với Bluetooth của máy KS.

*Lưu ý: trong trường hợp chưa kết nối với Bluetooth của KS thì ứng dụng CloudKaraoke sẽ hát danh sách bài miễn phí. Để được hát toàn bộ danh sách, bắt buộc bạn phải kết nối với KS.*

## **6.3 Tìm kiếm và quản lý các danh sách bài hát**

Nhấn vào icon  $\blacksquare$  để chuyển đổi giữa các tab bài hát, bài youtube, ca sĩ,....

Nhập tên bài hát/tên ca sĩ/tên tác giả vào khung tìm kiếm, ứng dụng sẽ trả về danh sách tên bài hát/ca sĩ/tác giả bạn muốn tìm.

**Ví dụ:** Gõ "**CTMC**" để tìm bài hát "**C**him **T**rắng **M**ồ **C**ôi"

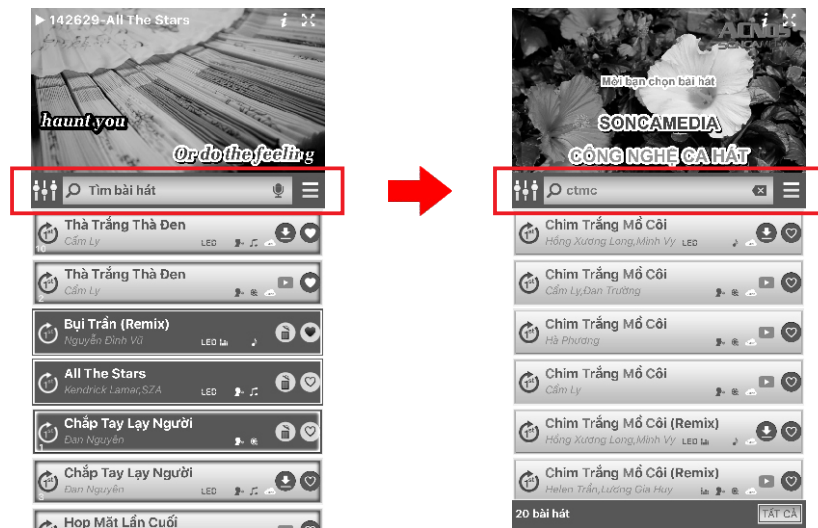

#### **6.4 Các nút cân chỉnh nhạc và micro**

- **<MASTER>**: Tăng/giảm âm lượng tổng của nhạc và micro (ON/OFF) - **<EFFECT>**: Tăng/giảm âm lượng của hiệu ứng micro (ON/OFF) - **<DELAY>**: Tăng/giảm delay micro

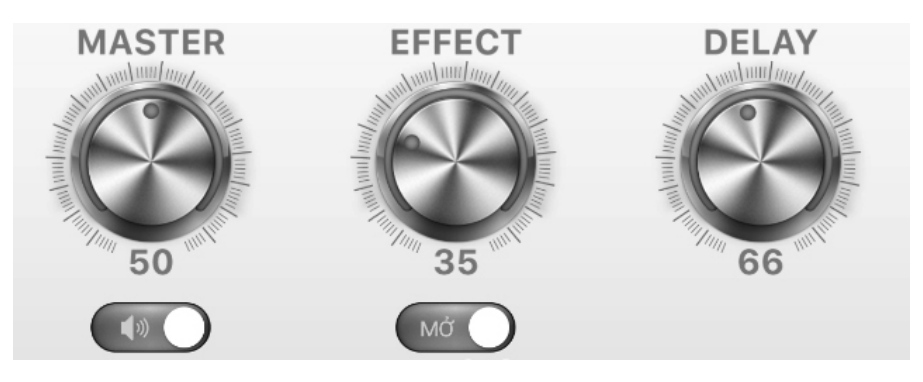

- **<VOLUME>**: Tăng/giảm âm lượng của nhạc
- **<BASS>**: Tăng/giảm âm trầm
- **<MIDDLE>**: Tăng/giảm âm trung
- **<TREBLE>:** Tăng/giảm âm bổng

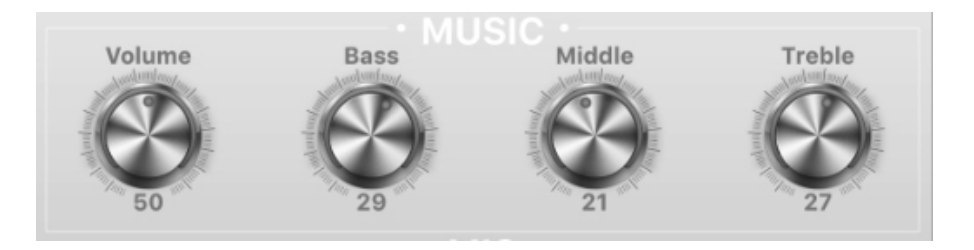

- **<MIC 1>**: Tăng/giảm âm lượng micro 1
- **<MIC 2>**: Tăng/giảm âm lượng micro 2
- **<BASS>**: Tăng/giảm âm trầm
- **<TREBLE>:** Tăng/giảm âm bổng

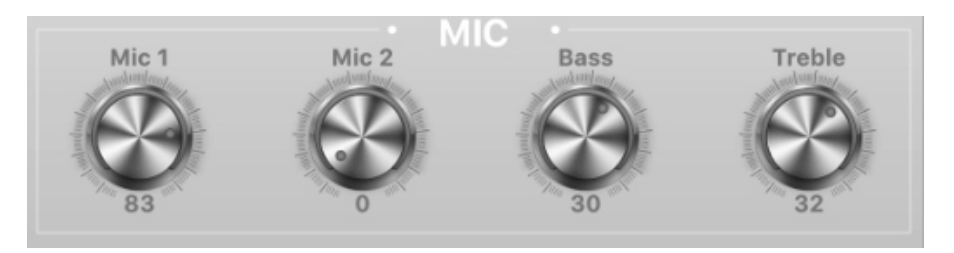

- **<LƯU HIỆU CHỈNH>**: Lưu các giá trị hiệu chỉnh
- **<MỞ HIỆU CHỈNH ĐÃ LƯU>**: Mở hiệu chỉnh đã lưu
- **<MỞ HIỆU CHỈNH MẶC ĐỊNH>**: Trả về giá trị mặc định.

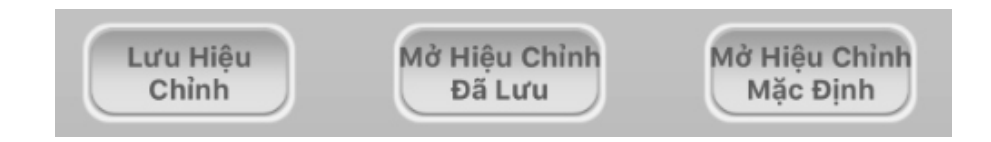

## **7. Kết nối ứng dụng Karaoke Connect điều khiển CloudKaraoke**

#### *Cần chuẩn bị loa KS và:*

\* *Thiết bị 1 "máy mẹ"* (điện thoại hoặc tablet, iPad) đã cài sẵn ứng dụng CloudKaraoke để hát karaoke online.

\* *Thiết bị 2 "máy con"* (điện thoại, iPad, tablet hoặc màn hình cảm ứng ACNOS STxxx) đã cài sẵn ứng dụng Karaoke Connect

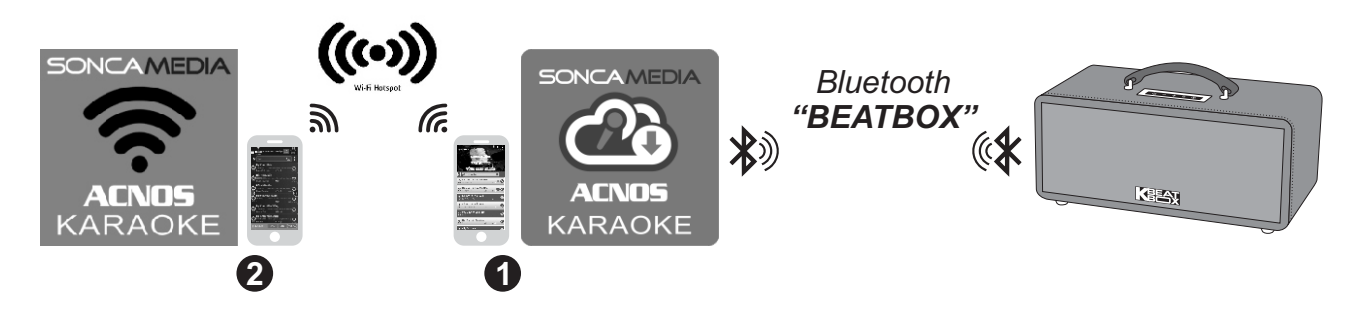

**- Bước 1:** mở thiết bị 1 có ứng dụng CloudKaraoke, chọn kết nối vào mạng Wi-Fi (có internet) ở nhà/quán và chỉnh kết nối Bluetooth với loa KS để hát karaoke online với ứng dụng CloudKaraoke, như hướng dẫn ở **mục 2.4 (**&**trang 6)**.

**- Bước 2:** mở thiết bị 2 có ứng dụng Karaoke Connect và chọn kết nối vào cùng một mạng Wi-Fi trên (mạng Wi-Fi mà thiết bị 1 đang kết nối vô ở bước 1 trên). **- Bước 3:** trên thiết bị 2, chạy ứng dụng Karaoke Connect, bấm *[Chọn để kết nối]* để dò tìm & chọn kết nối với đầu karaoke có tên **"CloudKaraoke"** (nhập mật khẩu **"1234"** hoặc **"5168"**).

*+ Khi không có sẵn mạng Wi-Fi có internet, thì có thể dùng chức năng tự phát Wifi trên thiết bị 1 (bật Điểm truy cập di động & bật 3G/4G) rồi kết nối theo các bước 1+2 như trên bình thường. + Sau khi kết nối thành công, thiết bị 2 "con" sẽ trở về màn hình chính để cùng tìm, chọn bài hát và điều khiển KS, đồng bộ với ứng dụng CloudKaraoke trên thiết bị 1 "mẹ".*

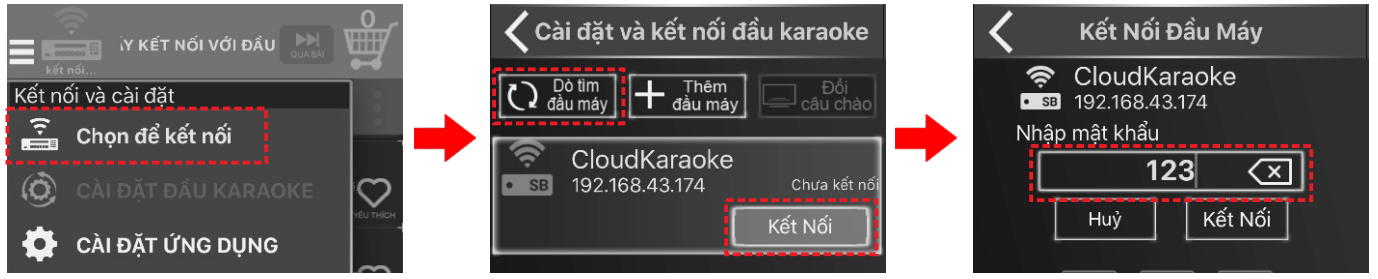

#### *Lưu ý:*

 *\* Ở Bước 1+2, KHÔNG kết nối vào mạng Wifi ACNOSxxx của KS đang phát.*

 *\* Ở Bước 3, nếu bấm [Dò tìm đầu máy] nhưng không tìm thấy tên đầu máy thì chọn mục [Thêm đầu máy] sau đó nhập địa chỉ IP và mật khẩu hiện trên màn hình của ứng dụng CloudKaraoke để kết nối. Trên ứng dụng CloudKaraoke bấm vào icon chữ i để hiển thị IP và mật khẩu.*

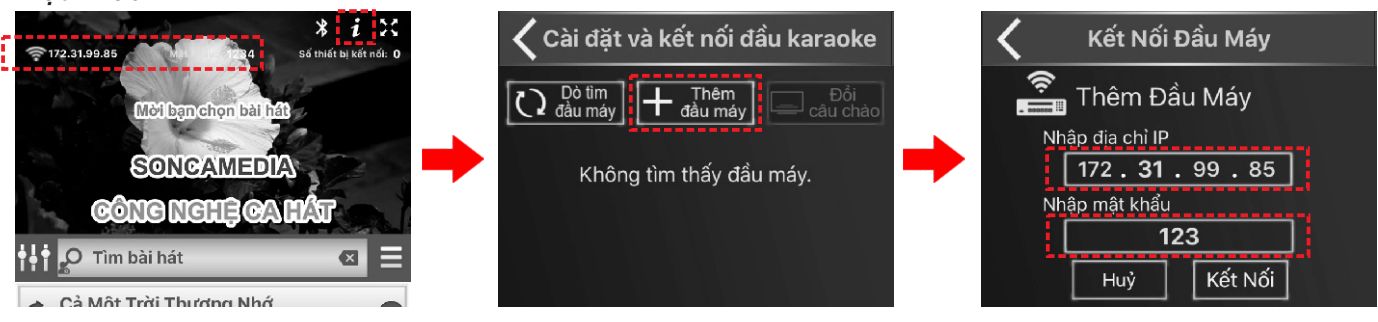

#### **8. Ghi clip karaoke kèm giọng hát với ứng dụng Karaoke Connect (iPhone/iPad)**

Chức năng WIFI VIDEO + GHI VIDEO có sẵn trên ứng dụng Karaoke Connect (iPhone/iPad) cho phép vừa xem lời hát karaoke ngay trên màn hình thiết bị di động vừa dùng luôn camera ghi lại clip để chia sẻ giọng hát, khả năng ca hát, trình diễn âm nhạc của bạn với bạn bè.

Sau khi đã kết nối ứng dụng Karaoke Connect điều khiển CloudKaraoke chon bài, hát karaoke thành công, như hướng dẫn ở **mục 7 (**&**trang 14)**. Làm thêm 2 bước sau để ghi clip karaoke kèm giong hát chất lượng cao của riêng bạn:

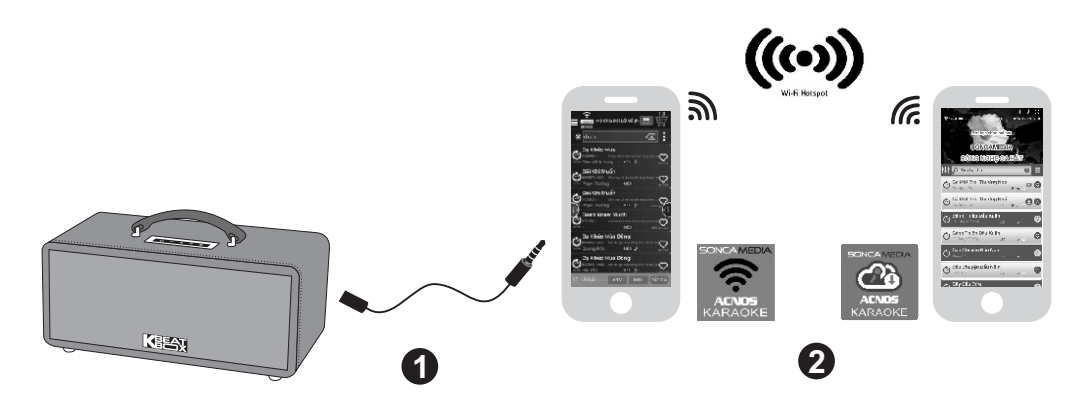

**- Bước 1:** sử dụng dây audio 3.5 mm (loại dây có 2 đầu jack 4-khấc "4-pole") để nối iPhone/iPad với ngõ **[AUX IN/REC]** sau loa KS. Chọn phát bài hát muốn ghi clip. **- Bước 2:** trên thiết bị đang chạy ứng dụng Karaoke Connect, nhấn nhanh vào tên bài hát đang phát (hiện trên đỉnh màn hình) hoặc vào mục điều khiển (nhấn icon : bên phải ô tìm kiếm) chọn icon *[WIFI VIDEO]* và nhấn tiếp icon *[GHI VIDEO]* để bắt đầu quay & ghi clip.

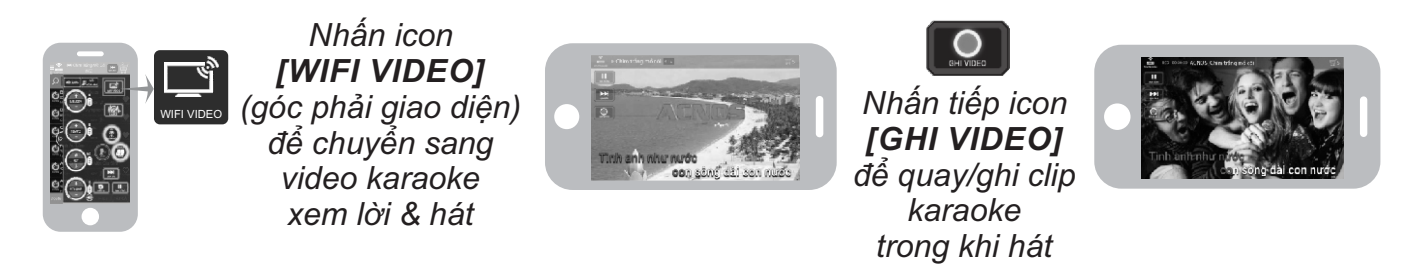

#### *Lưu ý:*

*+ Trong khi quay/ghi clip karaoke, nhấn icon [DỪNG GHI] nếu muốn dừng. + Thao tác nối dây audio ở bước 1 là để tận dụng vang số bên trong loa KS xử lý lọc giọng hát của bạn, kết quả sẽ cho ra clip kèm giọng hát chất lượng cao ấn tượng, tương đương giọng ca sĩ.* 

*+ Sau khi ghi xong vào thư mục Video của iPhone/iPad để xem lại clip & nghe lại giọng hát hoặc chia sẻ các clip của bạn lên các mạng xã hội.*

# **9. HƯỚNG DẪN BẢO QUẢN**

\* TẮT hẳn nguồn điện và rút phích cắm nguồn ra khỏi ổ cắm điện khi không sử dụng trong một thời gian dài.

\* THÁO hết pin ra khỏi micro không dây khi không sử dụng trong một thời gian dài, để tránh hiện tượng pin rỉ nước gây hư hỏng các bộ phận bên trong.

\* NÊN cho loa hoạt động 1-2 lần, định kỳ hàng tháng, để tránh nguy cơ lão hóa màng loa, rách màng loa khi để quá lâu không sử dụng.

\* Loa cần được bảo quản trong thùng carton cứng, có mốp lót. ĐẶT ĐỨNG đúng chiều, ở nơi khô ráo, mát mẻ, không bị kênh, không rung động, không bụi bẩn, cách xa môi trường hóa chất và các tác nhân ăn mòn.

\* Môi trường bảo quản tiêu chuẩn có nhiệt độ từ -10⁰C đến 50⁰C.

\* Hạn chế dằn xóc, va chạm mạnh khi bốc xếp, vận chuyển.

# **10. LƯU Ý VỀ PIN SẠC**

**CẢNH BÁO AN TOÀN: loa được lắp bộ pin sạc Lithium dung lượng cao và không thể tháo rời. Tự ý tháo pin bên trong sẽ vô hiệu mọi chế độ bảo hành có liên quan & có thể gây ra cháy nổ hay các thiệt hại nghiêm trọng!**

\* CHỈ DÙNG adapter hoặc bộ cấp nguồn chính hãng để sạc pin cho loa. Pin sạc bên trong loa hoạt động tối ưu ở nhiệt độ  $5^{\circ}$ C ~ 35 $^{\circ}$ C. Tránh sạc pin ở nhiệt độ quá cao hay quá thấp.

\* KHÔNG tháo rời, thay pin bằng loại khác, chưa được chấp nhận. Nguy cơ xảy ra cháy nổ nếu thay thế pin bằng các loại không phù hợp. Để tránh gây hỏa hoạn hoặc bị bỏng, KHÔNG ĐƯỢC tháo rời, uốn cong, đè nén, đục thủng hay làm chập mạch pin.

\* Để phòng tránh cháy nổ và thải các chất độc hại vào môi trường. KHÔNG thải bỏ pin vào lửa hoặc vào chung với thùng rác thải thường xuyên của gia đình. Hãy mang nó đễn các điểm thu gom vật liệu nguy hiểm.

# **11. THÔNG TIN LIÊN HỆ HỖ TRỢ**

Truy cập các kênh truyền thông về sản phẩm của ACNOS - Soncamedia

- \* Video hướng dẫn sử dụng: *https://www.youtube.com/user/soncamedia/videos*
- \* Trang Facebook: *https://www.facebook.com/soncamedia*

\* Website: *http://www.soncamedia.com*

#### **Thông tin liên hệ bộ phận chăm sóc khách hàng**

Mọi thắc mắc về sản phẩm, vui lòng liên hệ Soncamedia để được hỗ trợ thêm \* Gọi đường dây nóng **0961 071 071 (hoạt động từ 9g sáng đến 9g tối)**

\* Gởi email về: **sonca@sonca.com.vn**

Xem danh sách trạm bảo hành ủy quyền của Soncamedia trên toàn quốc trong phiếu bảo hành sản phẩm, thông tin cũng được cập nhập trên website: *http://www.soncamedia.com/he-thong-bao-hanh*